# MATLAB Primer Third Edition

Kermit Sigmon Department of Mathematics University of Florida

Department of Mathematics University of Florida Gainesville- FL sigmon@math.ufl.edu  $\mathcal{C}$  . The contract of  $\mathcal{C}$  is the contract of  $\mathcal{C}$  is the contract of  $\mathcal{C}$  is the contract of  $\mathcal{C}$  is the contract of  $\mathcal{C}$  is the contract of  $\mathcal{C}$  is the contract of  $\mathcal{C}$  is the contract o

#### ON THE THIRD EDITION

The Third Edition of the MATLAB Primer is based on version  $4.0/4.1$  of MATLAB. While this edition relation relation relation relation  $\mathcal{M}$ nicant is the new information to help one begin to use the ma jor new features of version 
- the sparse matrix and enhanced graphics capabilities

The plain T<sub>EX</sub> source and corresponding PostScript file of the latest printing of the MATLAB Primer are always available via anonymous ftp from

Address: math.ufl.edu Directory: pub/matlab tex primer-ps

You are advised to download anew each term the latest printing of the Primer since minor improvements and corrections may have been made in the interim If ftp is unavailable to you, the Primer can be obtained via listence with the obtained via listence in the sending to list and the eservmath-edu containing the single distribution material products that

Also available at this ftp site are both English primer-tex primer-ps and Spanish primersp-tex primersp-ps versions of the Second Edition of the Primerwhich was based on version 3.5 of MATLAB. The Spanish translation is by Celestino Montes- University of Seville- Spain A Spanish translation of the Third Edition is under development

Users of the Primer usually appreciate the convenience and durability of a bound copy with a covered the proposal control and control the covered and control the covered and control the control to

 $(12-93)$ 

represented the contract of the contract of the contract of the contract of the contract of the contract of the contract of the contract of the contract of the contract of the contract of the contract of the contract of th

The MATLAB Primer may be distributed as desired sub ject to the following con ditions

- It may not be altered in any way- except possibly adding an addendum giving information about the local computer installation or MATLAB toolboxes
- It- or any part thereof- may not be used as part of a document distributed for a commercial purpose

In particular- it may be distributed via a local copy center or bookstore

## Department of Mathematics University of Florida Gainesville- FL sigmon@math.ufl.edu

#### **INTRODUCTION**

matrixbased system for interactive-term for system for system for strong numerically numerically computation and visualization You can solve complex numerical problems in a fraction of the time required with a programming language such as Fortran or C The name MATLAB is derived from MATrix LABoratory

The purpose of this Primer is to help you begin to use MATLAB It is not intended to be a substitute for the User's Guide and Reference Guide for MATLAB. The Primer can best be used hands-on. You are encouraged to work at the computer as you read the Primer and freely experiment with examples This Primer- along with the online help facility- usually suce for students in a class requiring use of MATLAB

You should liberally use the on-line help facility for more detailed information. When using MATLAB- the command help functionname will give information about a specic function For example- the community information about the eigenvalue information about the eigenvalue information about the eigenvalue information about the eigenvalue information  $\ell$  is a community of the eigenvalue inf function eight  $\equiv$  , for the communication for  $\equiv$   $\cdots$  . The company at the common contract of  $\cdots$ help is available; then help topic will list those specific functions under this topic for which help is available. The list of functions in the last section of this Primer also gives most of this information. You can preview some of the features of MATLAB by first entering the command demo and then selecting from the options offered.

The scope and power of MATLAB go far beyond these notes. Eventually you will want to consult the MATLAB User's Guide and Reference Guide. Copies of the complete documentation are often available for review at locations such as consulting desks- terminal rooms- computing model instructor and the reserve design instructor instructor and the library consult your in local computing center to learn where this documentation is located at your institution

MATLAB is available for a number of environments: Sun/Apollo/VAXstation/HP workstations-workstations-workstations-workstations-workstations-workstations-workstations-workstations-worksta put machines put and several parallel machines There is a relatively in a relatively interesting in a relative Student Edition available from Prentice Hall publishers. The information in these notes applies generally to all of these environments

MATLAB is licensed by The MathWorks- Inc- Prime Park Way- Natick- MA - - Fax  - Email infomathworkscom

c - pyright - pyright - pyright - pyright - pyright - pyright - pyright - pyright - pyright - pyright - pyrigh

## **CONTENTS**

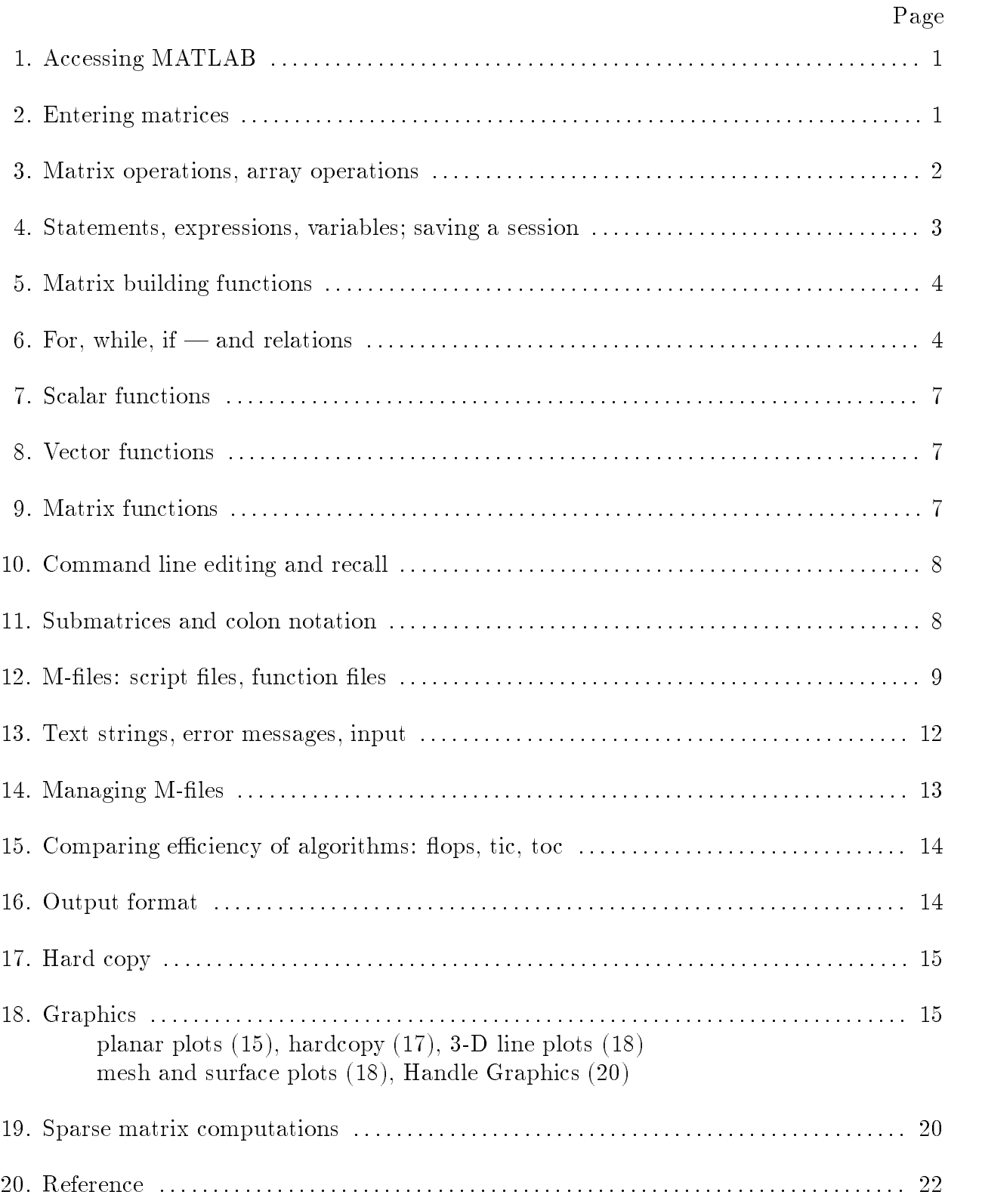

#### - Accessing MATLAB

On most systems- after logging in one can enter MATLAB with the system command matlab and the MatlaB communication of Mathematical quit or exit is the MatlaB quite  $\mathcal{S}$ local installation may permit MATLAB to be accessed from a menu or by clicking an icon

On systems permitting multiple processes- such as a Unix system or MS Windowsyou will not reasons discussed in section - to keep both MATLABA and MATLABA and MATLABA and MATLABA and MATLABA and your local editor active If you are working on a platform which runs processes in multiple windows-will you will want to keep Matter match and you will want to keep the second editor active in another

You should consult your instructor or your local computer center for details of the local

#### 2. Entering matrices.

MATLAB works with essentially only one kind of object—a rectangular numerical matrix with possibly complex entries; all variables represent matrices. In some situations, by matrices are interpreted as scalars and matrices with only one row or one column are interpreted as vectors

Matrices can be introduced into MATLAB in several different ways:

- Entered by an explicit list of elements,
- $\bullet$  Generated by built-in statements and functions,
- Created in a diskfile with your local editor,
- $\bullet$  Loaded from external data files or applications (see the User's Guide).

For example- either of the statements

A  

and

 $A = [$  $1\quad2\quad3$ 4 5 6 789]

creates the obvious 3-by-3 matrix and assigns it to a variable  $A$ . Try it. The elements within a row of a matrix may be separated by commas as well as a blank. When listing a number in the inpressed form events and  $\mathcal{A}^*$  are avoided to avoid the avoided the avoided the avoided th

MATLAB allows complex numbers in all its operations and functions Two convenient ways to enter complex matrices are:

```
A 	 
 
   i

\blacksquare in the contract of the contract of the contract of the contract of the contract of the contract of the contract of the contract of the contract of the contract of the contract of the contract of the contract of the
```
When listing complex numbers eg i in a matrix- blank spaces must be avoided Either i or j may be used as the imaginary unit If-discussed as the imaginary unit If-discussed as variables in ables and over the contract values-  $\alpha$  , a new imaginary and the new imaginary unit with  $\alpha$ ii =  $sqrt(-1)$ .

Listing entries of a large matrix is best done in an ASCII file with your local editor, where errors can be easily corrected (see sections  $12$  and  $14$ ). The file should consist of a rectangular array of just the numeric matrix entries If this le is named- say- data-ext where -ext is any extension- the MATLAB command load data-ext will read this le to the variable *data* in your MATLAB workspace. This may also be done with a script file (see section  $12$ ).

. The built is and the built functions rand-completely was and the provide and the provide and the provide and create matrices with which to experiment. The command rand(n) will create an  $n \times n$ matrix with randomly generated uniformly distributed uniformly between a distributed  $\sim$ rand  $(m,n)$  will create an  $m \times n$  one. magic(n) will create an integral  $n \times n$  matrix which is a magic square rows-diagonals have common sum hilbn will common sum hilbn will common sum hilbn will common the course-the matrix-density can help and and non-distributioned matrix-denotes it course-the course-ty positive integers). Matrices can also be generated with a for-loop (see section  $6$  below).

Individual matrix and vector entries can be referenced with indices inside parentheses in the usual manner For example-the entry in the second row-the-second row-the-second row-the-second row-the-second rowcolumn of matrix A and  $x(3)$  denotes the third coordinate of vector x. Try it. A matrix or a vector will only accept *positive* integers as indices.

#### 3. Matrix operations, array operations.

The following matrix operations are available in MATLAB

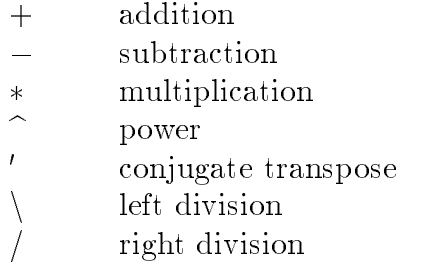

to scalars operations applying to sizes as well in the sizes as well in the sizes as well in the sizes of of the matrices are incompatible for the matrices  $\mathbf{r}$ except in the case of scalarmatrix operations for addition- subtraction- and division as well as for multiplication) in which case each entry of the matrix is operated on by the scalar

The "matrix division" operations deserve special comment. If  $A$  is an invertible square matrix and b is a compatible column- resp row- vector- then

x Anb is the solution of A x b and- resp-

 $x = b/A$  is the solution of  $x * A = b$ .

In left division-division-division-division-division-division-division-division-division-division-division-div factors are used to solve A x b If A is not square- it is factored using Householder orthogonalization with column pivoting and the factors are used to solve the under or over determined system in the least squares sense Right division is dened in terms of left division by  $b/A = (A \setminus b)$ .

#### Array operations

The matrix operations of addition and subtraction already operate entry-wise but the other matrix operations given above do not—they are matrix operations. It is impor- $\alpha$  . These there there our operations, if it will be made to operate the set of  $\alpha$ entry the control preceding them by a period For example-theoretic property of the property of the control of or -b  will yield Try it This is particularly useful when using Matlab graphics

#### 4. Statements, expressions, and variables; saving a session.

MATLAB is an *expression* language; the expressions you type are interpreted and evaluated. MATLAB statements are usually of the form

variable - oxpression, ox six-pexpression

Expressions are usually composed from operators- functions- and variable names Eval which is the expression produces a matrix-in control on the screption in the screen and screen and assigned to the variable for future use If the variable name and sign are omittedvariable ans (for answer) is automatically created to which the result is assigned.

 $\mathbf{A}$  statement is normally terminated with the carrier  $\mathbf{A}$ be continued to the next line with three or more periods followed by a carriage return. On the other mand-up at the other hand-up in a single if separated by complete if separated by community and or semicolons

if the last character of a statement is a semicolon-term is suppressed-  $\sim$  suppressed-in its suppressedassignment is carried out. This is essential in suppressing unwanted printing of intermediate results

MATLAB is casesensitive in the names of community in the names of community  $\mathbf{f}_i$ example- solve UT is not the same as society when the same as solve

The command who (or whos) will list the variables currently in the workspace. A variable can be cleared from the workspace with the command clear *variablename*. The command clear alone will clear all nonpermanent variables

The permanent variable eps (epsilon) gives the machine unit roundo<del>n—a</del>bout 10 <sup>--</sup> on most machines. It is useful in specifying tolerences for convergence of iterative processes.

A runaway display or computation can be stopped on most machines without leaving MATLAB with CTRL-C (CTRL-BREAK on a PC).

#### Saving a session

when out angle out or exits Mathematics are lost in the lost However-Company and lost in command save before exiting causes all variables to be written to a non-human-readable diskle named matters for later reenters and the community distinct and community at the community of the community restore the workspace to its former state

### 5. Matrix building functions.

Convenient matrix building functions are

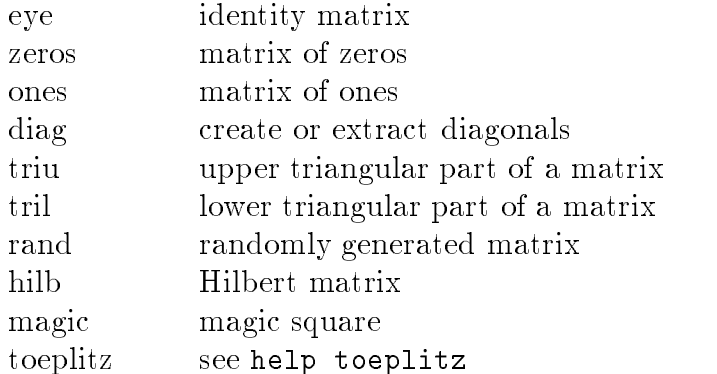

For example- zerosmn produces an mbyn matrix of zeros and zerosn produces an nbyn one If A is a matrix- then zerossizeA produces a matrix of zeros having the same size as A

If x is a vector- diagx is the diagonal matrix with x down the diagonal if A is a square  $\ldots$  then diagrams of  $\alpha$  is a vector consistent  $\alpha$  is diagonal of  $\alpha$  when  $\alpha$  when  $\alpha$ Try it

Matrices can be built from blocks  $\mathbf{F} = \mathbf{F} \mathbf{F} \mathbf{F}$  is a by matrix-form blocks for example-

```
B 	 
A zeros
 zeros eye
```
will build a certain 5-by-5 matrix. Try it.

#### For while if and relations

In their basic forms- these MATLAB ow control statements operate like those in most computer languages

#### For

For example- for a given n- the statement

```
x 	 

 for i 	 n x	
xib  end
```
<sub>or</sub>

```
x 	 

for i = 1:nx 	 
xib 
end
```
will produce a certain  $n$ -vector and the statement

```
\mathbf{r}_1 . \mathbf{r}_2 , \mathbf{r}_3 , \mathbf{r}_4 , \mathbf{r}_5 , \mathbf{r}_6 , \mathbf{r}_7 , \mathbf{r}_8 , \mathbf{r}_9 , \mathbf{r}_9 , \mathbf{r}_9 , \mathbf{r}_9 , \mathbf{r}_9 , \mathbf{r}_9 , \mathbf{r}_9 , \mathbf{r}_9 , \mathbf{r}_9 , \mathbf{r}_9 , \mathbf{
```
will produce the same vector in reverse order. Try them. Note that a matrix may be empty such as  $\mathcal{L}$  as  $\mathcal{L}$  as  $\mathcal{L}$  . The such as  $\mathcal{L}$  as  $\mathcal{L}$  as  $\mathcal{L}$  as  $\mathcal{L}$  as  $\mathcal{L}$  as  $\mathcal{L}$  as  $\mathcal{L}$  as  $\mathcal{L}$  as  $\mathcal{L}$  as  $\mathcal{L}$  as  $\mathcal{L}$  as  $\mathcal{L}$  as  $\mathcal{L}$  as  $\mathcal$ 

The statements

```
for i = 1:mfor i = 1:nH(i, j) = 1/(i+j-1);end
end
\overline{H}
```
will produce and print to the screen the  $m$ -by- $n$  hilbert matrix. The semicolon on the inner statement is essential to suppress printing of unwanted intermediate results while the last H displays the final result.

The for statement permits any matrix to be used instead of 1:n. The variable just consecutively assumes the value of each column of the matrix For example-

```
s = 0:
for c = As = s + sum(c);end
```
computes the sum of all entries of the matrix  $A$  by adding its column sums (Of course, sums under the contraction of the section of the section  $\mathcal{N}$  , and the section of the section of the section of the section of the section of the section of the section of the section of the section of the section of this column-by-column assigment is what occurs with "if  $i = 1:n,...$ " (see section 11).

## While

The general form of a while loop is

```
while relationstatementsend
```
The statements will be repeatedly executed as long as the relation remains true. For example-the-following-the following will compute and display the following will compute and display the smallest noninteger *n* such that  $2^n \geq a$ :

```
n = 0;
while 2^{\hat{}} n < a
   n = n + 1;end
```
## If.

The general form of a simple if statement is

```
if relation
   statements
end
```
The statements will be executed only if the relation is true Multiple branching is also possible-by-contract the contract of the contract of the contract of the contract of the contract of the contract of the contract of the contract of the contract of the contract of the contract of the contract of the contr

```
if n < 0parity = 0;
```

```
elseif rem(n,2) == 0
   parity = 2;else
  parity = 1;
end
```
In twoway branching the elseif portion would- of course- be omitted

#### Relations

The relational operators in MATLAB are

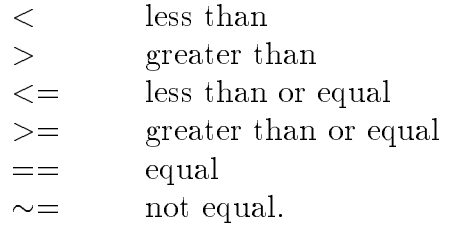

Note that "=" is used in an assignment statement while "==" is used in a relation. Relations may be connected or quantified by the logical operators

$$
\begin{array}{ccc}\n\& & \text{and} \\
\mid & & \text{or} \\
\sim & & \text{not.} \n\end{array}
$$

when applied to scalars- a relation is actually the scalar or the scalar or  $\alpha$  and  $\alpha$  are constructed to a the relation is true or false. Try entering  $3 \lt 5$ ,  $3 \gt 5$ ,  $3 == 5$ , and  $3 == 3$ . When applied to matrices of the same size-same size-same size-same size-same size-same size-same size-same size-same size-same size-same size-same size-same size-same size-same size-same size-same size-same size-same size-same of the relation between corresponding entries. Try  $a = rand(5)$ ,  $b = triu(a)$ ,  $a == b$ .

A relation between matrices is interpreted by while and if to be true if each entry of the relations matrix is nonzero Hence-A is you with to execute statement when matrix  $\sim$ and  $B$  are equal you could type

```
if A == Bstatementend
```
but if your wished to execute statement wished a notice  $\equiv$  and B are not equally the statement  $\eta$  por

```
if any(any(A \sim= B))
   statement
end
```
or- more simply-

```
if A == B else
   statement
end
```
Note that the seemingly obvious

if  $A \sim B$ , statement, end

will not give what is intended since *statement* would execute only if each of the corresponding entries of A and B differ. The functions any and all can be creatively used to reduce matrix relations to vectors or scalars. Two any's are required above since any is a vector operator see section

### 7. Scalar functions.

Certain MATLAB functions operate essentially on scalars- but operate elementwise when applied to a matrix. The most common such functions are

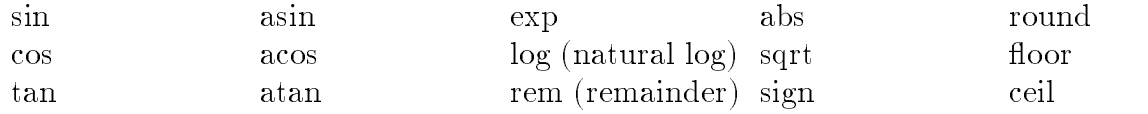

### 8. Vector functions.

other matches and a vector operators of the vector row as vector row or column-life and a vector  $\alpha$ on an  $m$ -by-n matrix  $(m \geq 2)$  in a column-by-column fashion to produce a row vector containing the results of their application to each column. Row-by-row action can be obtained by using the transpose for example-  $\sim$  these functions are  $\sim$  . The these functions are  $\sim$ 

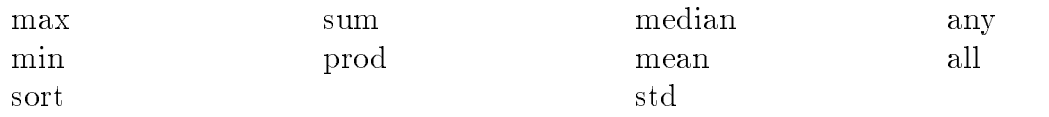

 $\mathcal{F}$  are maximum entry in a matrix  $\mathcal{F}$  in a matrix  $\mathcal{F}$  is a matrix  $\mathcal{F}$  of  $\mathcal{F}$  ,  $\mathcal{F}$  ,  $\mathcal{F}$  , and  $\mathcal{F}$  $max(A)$ . Try it.

#### 9. Matrix functions.

Much of MATLAB's power comes from its matrix functions. The most useful ones are

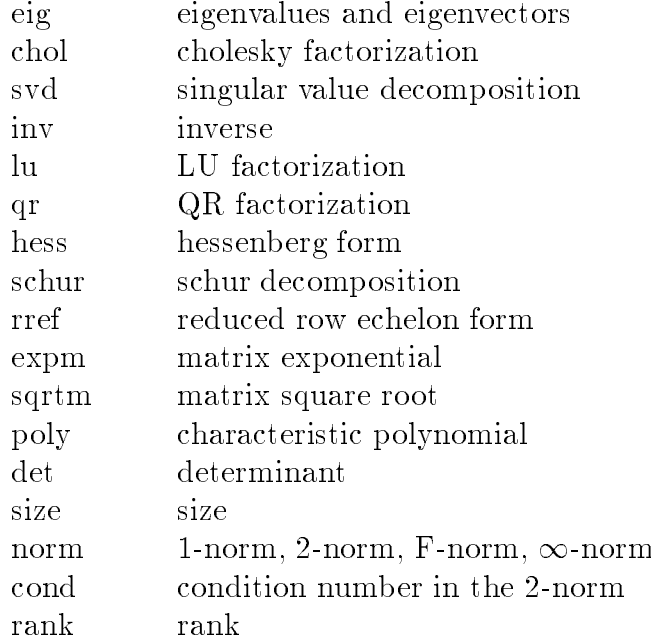

MATLAB functions may have single or multiple output arguments. For example,

 $\mathcal{L}$  . The simple eigenvalue of  $\mathcal{L}$  and  $\mathcal{L}$  are simple eigenvalue of  $\mathcal{L}$ 

produces a column vector containing the eigenvalues of A while

UD OF THE RESIDENCE OF THE RESIDENCE OF THE PERSON CONTINUES.

produces a matrix U whose columns are the eigenvectors of  $A$  and a diagonal matrix  $D$ with the eigenvalues of  $A$  on its diagonal. Try it.

#### -command line editing and recall the community of the community of the community of the community of the community of the community of the community of the community of the community of the community of the community of th

The command line in MATLAB can be easily edited. The cursor can be positioned with the left/right arrows and the Backspace (or Delete) key used to delete the character to the left of the cursor. Other editing features are also available. On a PC try the Home, end- and Delete keys on a Unix system or a PC the Emacratic Ctla-Champion Ctla-Ctla-Ctla-Ctla-Ctla-C and Ctl-k work; on other systems see help cedit or type cedit.

A convenient feature is use of the up
down arrows to scroll through the stack of previous communication and cannot communicate the previous communications and the communication of the communication of revised line For small routines- this is much more convenient than using an Mle which requires moving between MATLAB and the editor (see sections  $12$  and  $14$ ). For example, flopcounts (see section  $15$ ) for computing the inverse of matrices of various sizes could be executing- executing- recalling- recalling- and executing-

 $a = rand(8)$ ; flops $(0)$ , inv $(a)$ ; flops

If one wanted to compare plots of the functions  $y = \sin mx$  and  $y = \sin nx$  on the interval  $\blacksquare$  for various matrix must do the same for the same for the same for the same for the same for the community  $\blacksquare$ 

m 
 n 
 x -pi
 y sinmx
 z sinnx
 plotxyxz

Vectors and submatrices are often used in MATLAB to achieve fairly complex data manipulation effects. "Colon notation" (which is used both to generate vectors and reference submatrices) and subscripting by integral vectors are keys to efficient manipulation of these ob jects Creative use of these features to vectorize operations permits one to minimize the use of loops (which slows MATLAB) and to make code simple and readable. Special effort should be made to become familiar with them.

The expression met earlier in for statements is actually the row vector  4 5. The numbers need not be integers nor the increment one. For example,

gives - - - - - -- and

. . . . . . . . . . . . . .

The following statements will- for example- generate a table of sines Try it

```
X = [V.V:V.I:Z.V] ;
y = sin(x);x = x + y + z
```
Note that since sin operates entrywise- it produces a vector y from the vector x

The colon notation can be used to access submatrices of a matrix. For example,

 $A(1:4,3)$  is the column vector consisting of the first four entries of the third column of A

A colon by itself denotes an entire row or column

A is the third column of A- and A is the rst four rows

Arbitrary integral vectors can be used as subscripts

 $\Lambda$  as columns  $\ell$  and  $\ell$  and  $\ell$  and  $\ell$  and  $\ell$  and  $\ell$  and  $\ell$  and  $\ell$  and  $\ell$  and  $\ell$  and  $\ell$  and  $\ell$  and  $\ell$  and  $\ell$  and  $\ell$  and  $\ell$  and  $\ell$  and  $\ell$  and  $\ell$  and  $\ell$  and  $\ell$  and  $\ell$  and  $\ell$  an

Such subscripting can be used on both sides of an assignment statement

 $\blacksquare$  . The replaces columns -  $\blacksquare$  and the rst three columns -  $\blacksquare$ of  $B$ . Note that the *entire* altered matrix  $A$  is printed and assigned. Try it.

Columns 2 and 4 of A can be multiplied on the right by the 2-by-2 matrix  $[1\ 2;3\ 4]$ :

A  A  

once against the entire altered matrix is printed and assigned and

If y is an isometry in the eect of the statement x is the statement x  $\mathbf{I}$ try  $y = \text{fliplr}(x)$  and  $y = \text{flipud}(x')$ .

To appreciate the usefulness of these features- compare these MATLAB statements with a Pascal-Pascal-Pascal-Pascal-Pascal-Pascal-Pascal-Pascal-Pascal-Pascal-Pascal-Pascal-Pascal-Pascal-Pasca

MATLAB can execute a sequence of statements stored in diskfiles. Such files are called "M-files" because they must have the file type of ".m" as the last part of their filename. Much of your work with MATLAB will be in creating and refining M-files. M-files are usually created using your local editor

There are two types of M-files:  $script$  files and function files.

#### Script files.

A script file consists of a sequence of normal MATLAB statements. If the file has the lename- say- rotate-m- then the MATLAB command rotate will cause the statements in the file to be executed. Variables in a script file are global and will change the value of variables of the same name in the environment of the current MATLAB session

script des may be used to enter data into a large matrix into a le-control in such a le-control of the le-contr can be easily corrected If- for example- one enters in a diskle data-m

 $A = [$  $1\ 2\ 3\ 4$ 5 6 7 8 ] ;

the Matter statement data will cause the assignment data-displacement given in data as the cause of the carried out However- it is usually easier to use the MATLAB function load see section

an An Mars (Mlessen Mars) is deed and mathematically itself recursively.

#### Function files.

Function files provide extensibility to MATLAB. You can create new functions specific to your problem which will then have the same status as other MATLAB functions Vari ables in a function less in a variable can-be declared can-be can-part can-be declared global can- $(see help global).$ 

We first illustrate with a simple example of a function file.

```
function a = \text{randint}(m, n)RANDINT Randomly generated integral matrix-
% randint(m,n) returns an m-by-n such matrix with entries
% between 0 and 9.
a = \text{floor}(10*rand(m,n));
```
A more general version of this function is the following

```
function a = \text{randint}(m, n, a, b)%RANDINT Randomly generated integral matrix.
\% randint(m, n) returns an m-by-n such matrix with entries
% between 0 and 9.
%
     randint(m,n,a,b) return entries between integers a and b.
if nargin < 3, a = 0; b = 9; end
a = floor((b-a+1)*rand(m, n)) + a;
```
This should be placed in a diskle with lename randint-m corresponding to the function name The rst line declares the function name- input arguments- and output arguments without this line the file would be a script file. Then a MATLAB statement

z randint-left is the numbers and the numbers of the numbers of the numbers of the numbers of the passed to the variables m and n in the function file with the output result being passed out to the variables in a function le are local-local-local-local-local-local-local-local-local-local-local-local-local-localin the current MATLAB environment.

Note that use of nargin ("number of input arguments") permits one to set a default value of an omitted input variable—such as  $a$  and  $b$  in the example.

A function may also have multiple output arguments. For example:

```
mean station is a station of the station of the station of the station of the station of the station of the st
% STAT Mean and standard deviation
 STAT Mean and standard deviation
%
         For a vector x, stat(x) returns the mean of x;
\mathbf w statistically both the mean and statistically deviation-deviation-deviation-deviation-deviation-deviation-
         For a matrix x, stat(x) acts columnwise.
%

m n 	 sizex

if m == 1m = n; % handle case of a row vector
mean = sum(x)/m;\mathcal{L} b \mathcal{L} , \mathcal{L} , \mathcal{L} , \mathcal{L} , \mathcal{L} , \mathcal{L} , \mathcal{L} , \mathcal{L} , \mathcal{L} , \mathcal{L} , \mathcal{L} , \mathcal{L} , \mathcal{L} , \mathcal{L} , \mathcal{L} , \mathcal{L} , \mathcal{L} , \mathcal{L} , \mathcal{L} ,
```
once the placed in a disklete state-with a disklete interesting the party of  $\mathcal{N}(x)$  , and example-th will assign that deviate deviate distribution of the vector contribution of the vector  $\alpha$  to vector

 $\mathcal{N}$ multiple output arguments For example-  $\alpha$  are  $\alpha$  in the statistic needed around  $\alpha$ will assign the mean of  $x$  to  $xm$ .

The **%** symbol indicates that the rest of the line is a comment; MATLAB will ignore the rest of the line  $\mathcal{U}$ the Mle- are available to the online help facility and will be displayed if- for examplehelp stat is entered. Such documentation should *always* be included in a function file.

This function illustrates some of the MATLAB features that can be used to produce example-the code is the contemple, where it is the matrix of squares of the existence of  $w$ , that sum is a vector function section - that sqrt is a scalar function section - and that the division in  $sum(x)/m$  is a matrix-scalar operation. Thus all operations are vectorized and loops avoided

If you cant vectorize some computations- you can make your for loops go faster by preallocating any vectors or matrices in which output is stored For example- by including . Which is the function statement below-distribution  $\mathcal{L}_{\mathcal{S}}$  in the function  $\mathcal{L}_{\mathcal{S}}$  in  $\mathcal{L}_{\mathcal{S}}$ is preallocated. Without this MATLAB must resize  $E$  one column larger in each iteration, slowing execution

```
M = magic(6);E = zeros(6, 50);
for j = 1:50E(:,j) = eig(M<sup>\hat{ }</sup>j);
```
Some more advanced features are illustrated by the following function. As noted earlier, some of the input arguments of a functionsuch as tol in this example- may be made optional through use of nargin ("number of input arguments"). The variable nargout can be similarly used. Note that the fact that a relation is a number  $(1 \text{ when true}; 0 \text{ when } 1)$ false is used and that- when while or if evaluates a relation- nonzero means true and the MATLAB function false Finally-state Finally-state Finally-state as an analysis one to have as an analysis one to have as an analysis of the MATLAB function few as an analysis of the MATLAB function few as an analys input variable a string naming another function. (Also see eval.)

```
function and the steps of the steps of the steps of the steps of the steps of the steps of the steps of the st
BISECT Zero of a function of one variable via the bisection method-
% bisect(fun,x) returns a zero of the function.
                                                                        fun is a string
% containing the name of a real-valued MATLAB function of a
% single real variable; ordinarily functions are defined in
\mathbf{M} is a starting guess-dimensional intervalue returned is near-
a point where functions signals are functions of \mathbf{F} and \mathbf{F} are functions of \mathbf{F} and \mathbf{F}\blacksquare Note the quotes around sin-dimensional sin-dimensional sin-dimensional sin-dimensional sin-dimensional sin-dimensional sin-dimensional sin-dimensional sin-dimensional sin-dimensional sin-dimensional sin-dimensional
%
 An optional third input argument sets a tolerence for the
 relative accuracy of the result-
 The default is eps-
 An optional second output argument gives a matrix containing a
%
 trace of the steps
 the rows are of form 
c fc-
```

```
 Initialization
if nargin \langle 3, \text{ tol} = \text{eps}; end
trace = (nargout == 2);
if x \sim = 0, dx = x/20; else, dx = 1/20; end
a = x - dx; fa = feval(fun,a);
b = x + dx; fb = feval(fun,b);
% Find change of sign.
while (fa > 0) == (fb > 0)d = 1a = x - dx; fa = feval(fun,a);
     if (fa > 0) \sim = (fb > 0), break, end
     b = x + dx; fb = feval(fun,b);
end
if the fact of the fact of the fact of the fact of the fact of the fact of the fact of the fact of the fact of
 Main loop
where the contract of the state \mathcal{A} absolute \mathcal{A}\mathbf{r} and \mathbf{r} are a spectrum of \mathbf{r} and \mathbf{r} are \mathbf{r} and \mathbf{r} and \mathbf{r}if the contract of the contract of the contract of the contract of the contract of the contract of the contract of the contract of the contract of the contract of the contract of the contract of the contract of the contrac
     if (fb > 0) == (fc > 0)b = c; fb = fc;
     else
          a = c; fa = fc;
end
```
Some of MATLAB's functions are built-in while others are distributed as M-files. The actual listing of any non-built-in M-file—MATLAB's or your own—can be viewed with the MATLAB command type functionname Try entering type eig- type vander- and type rank

#### - Text strings error messages input

Text strings are entered into MATLAB surrounded by single quotes. For example,

 $s = 'This is a test'$ 

assigns the given text string to the variable s

Text strings can be displayed with the function disp. For example:

disp('this message is hereby displayed')

Error messages are best displayed with the function error

```
error('Sorry, the matrix must be symmetric')
```
since when placed in an MFI about the MLE- when  $\sim$  the MLE-  $\sim$  the MLE-  $\sim$ 

In an M-file the user can be prompted to interactively enter input data with the function in the statement which is a statement of the statement of the statement of the statement of the statement of t

iter = input('Enter the number of iterations: ')

is encountered-in the prompt message is displayed and execution passed parameter which have a most pro in the input data Upon pressing the return key- the data is assigned to the variable iter and execution resumes

#### - Managing Mles

While using MATLAB one frequently wishes to create or edit an M-file with the local editor and then return to MATLAB One wishes to keep MATLAB active while editing a file since otherwise all variables would be lost upon exiting.

This can be easily done using the #feature If- while in MATLAB- you precede it with an any system communication as the communication of the communication of editingexecutive without exiting matrix if any exit examples your command extensive your product of  $\mathcal{L}_\mathbf{p}$ editor- the Matcheson of Matcheson

will define the letter of the letter  $\mathcal{L}$  is a subset of the editor  $\mathcal{L}$  and  $\mathcal{L}$  and  $\mathcal{L}$  and  $\mathcal{L}$ you will be returned to MATLAB just where you left it

However- as noted in section - on systems permitting multiple processes- such as one running tensor or may be preferable to preference to and your local preferable to the second editor active- keeping one process suspended while working in the other If these processes can be run in multiple windows-will want to keep MATLAB active in one will want to keep MATLAB active in one wi and your editor active in another

You should consult your instructor or your local computing center for details of the local installation

Many debugging tools are available See help dbtype or the list of functions in the last section.

When in MATLAB- the command pwd will return the name of the present working directory and cd can be used to change the working directory. Either dir or 1s will list the contents of the working directory while the command what lists only the M-files in the directory. The MATLAB commands delete and type can be used to delete a diskfile and print an Mle to the screen- respectively While these commands may duplicate system commands-they avoid the use of an and the use of an  $\alpha$  is an  $\alpha$  the communication why at few  $\alpha$ times

M-files must be in a directory accessible to MATLAB. M-files in the present working directory are always accessible On most mainframe or workstation network installa tions- personal Mles which are stored in a subdirectory of ones home directory named matlab will be accessible to MATLAB from any directory in which one is working. The current list of directories in MATLAB's search path is obtained by the command path. This command can also be used to add or delete directories from the search path. See help path

#### - Comparing eciency of algorithms ops tic and toc

Two measures of the efficiency of an algorithm are the number of floating point operations (flops) performed and the elapsed time.

The MATLAB function flops keeps a running total of the flops performed. The  $\mathbf{r}$  , and flops not flops to flops to flops to flops to flops to flops to flops to flops to flops to flops to flops to flops to flops to flops to flops to flops to flops to flops to flops to flops to flops to flops t immediately before executing an algorithm and flops immediately after gives the flop count for the algorithm For examplesystem via Gaussian elimination can be obtained with

flops  $(0)$ ,  $x = A\$  b; flops

The elapsed time (in seconds) can be obtained with the stopwatch timers tic and toc; tic starts the timer and toc returns the elapsed time Hence- the commands

tic, any statement, toc

will return the elapsed time for execution of the statement. The elapsed time for solving the linear system above can be obtained above can be obtained to the contract of the case of

tic,  $x = A \b;$  toc

You may wish to compare this time—and flop count—with that for solving the system using  $x = inv(A)*b$ ; Try it.

It should be noted that- on timesharing machines- elapsed time may not be a reliable measure of the efficiency of an algorithm since the rate of execution depends on how busy the computer is at the time

#### - Output format in the contract of the contract of the contract of the contract of the contract of the contract of the contract of the contract of the contract of the contract of the contract of the contract of the contrac

while all computations in Matches are performed in double precision- precision- precision- in double precisionthe displayed output can be controlled by the following commands

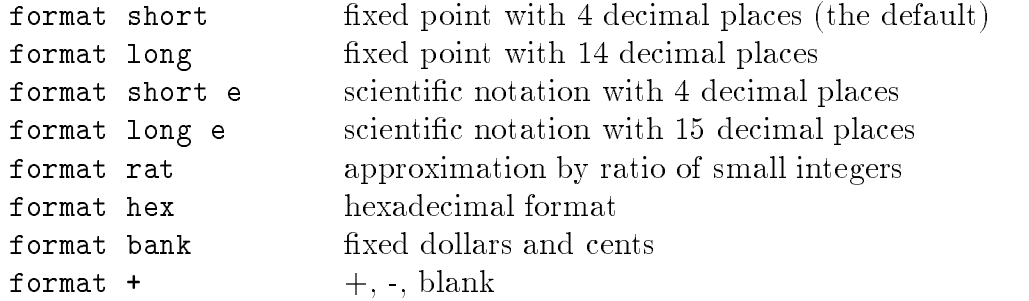

Once invoked- the chosen format remains in eect until changed

The command format compact will suppress most blank lines allowing more infor mation to be placed on the screen or page. The command format loose returns to the non-compact format. These commands are independent of the other format commands.

#### $\blacksquare$  . The contract of the contract of the contract of the contract of the contract of the contract of the contract of the contract of the contract of the contract of the contract of the contract of the contract of the

Hardcopy is most easily obtained with the **diary** command. The command

#### diary *filename*

causes what appears subsequently on the screen (except graphics) to be written to the named diskfile (if the filename is omitted it will be written to a default file named diary) until one gives the command diary off; the command diary on will cause writing to the le to resume-term in the length-length-length-length-length-length-length-length-length-length-length-lengththe local system. The  $\ell$ -feature (see section 14) will permit you to edit and print the file without leaving MATLAB.

#### - And the state of the state of the state of the state of the state of the state of the state of the state of

MATLAB can produce planar plots of curves- D plots of curves- D mesh surface plots- and D faceted surface plots The primary commands for these facilities are plot plot is given and surface is and the surf-surf-surf-surf-surf-surface is control to  $\pi$  . The surface is given below

To preview some of these capabilities- enter the command demo and select some of the graphics options

#### Planar plots

The plot command creates linear x-y plots; if x and y are vectors of the same length, the command  $plot(x, y)$  opens a graphics window and draws an x-y plot of the elements of  $\mathbf x$  versus the elements of  $\mathbf y$  you can examine function function  $\mathbf y$  and  $\mathbf y$ over the interval  $-4$  to  $4$  with the following commands:

 $\mathcal{L}$  , and  $\mathcal{L}$  is the single single single single single single single single single single single single single single single single single single single single single single single single single single single s

Try it. The vector x is a partition of the domain with meshsize 0.01 while  $y$  is a vector giving the values of sine at the nodes of this partition (recall that sin operates entrywise).

You will usually want to keep the current graphics window ("figure") exposed—but moved to the side—and the command window active.

one can have several graphics gures-  $\alpha$  will also at any time be the designation will at any time be the designation current gure where  $f$  for a subsequent plotting community community community community  $f$  -placed Ifexample-the current current and the community figure-  $\sim$  then the community figure-  $\sim$   $\sim$ will open a second figure (if necessary) and make it the current figure. The command  $figure(1)$  will then expose figure 1 and make it again the current figure. The command gcf will return the number of the current figure.

As a second example, you can draw the graph of  $y = e^{-x^2}$  over the interval  $-1.5$  to 1.5 as follows

$$
x = -1.5: .01:1.5; y = exp(-x.^2); plot(x,y)
$$

Note that one must precede  $\hat{\ }$  by a period to ensure that it operates entrywise (see section  $3).$ 

 $\rm MATLAB$  supplies a function  $\tt fplot$  to easily and efficiently plot the graph of a function. For example- to plot the graph of the function above- one can rst dene the function in an Mars Charles (Mars Corporation of Mars Charles Corporation

```
function y = expnormal(x)
y 	 expx-
b
```
Then the command

fplotexpnormal --

will produce the graph. Try it.

Plots of parametrically dened curves can also be made Try- for example-

 $\blacksquare$  , and  $\blacksquare$  , and  $\blacksquare$  , and  $\blacksquare$  , and  $\blacksquare$  , and  $\blacksquare$ 

the graphs can be given titles- and the second-called-called-called-called-called-called-called-called-calledthe following commands which take a string as an argument

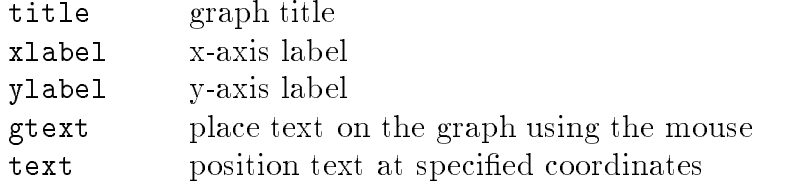

For example- the command

```
title('Best Least Squares Fit')
```
gives a graph a title. The command  $gtext{text('The Spot') allows one to interactively place}$ the designated text on the current graph by placing the mouse pointer at the desired position and clicking the mouse To place text in a graph at designated coordinates- one would use the command text (see help text).

The command grid will place grid lines on the current graph

By default- the axes are autoscaled This can be overridden by the command axis Some features of axis are

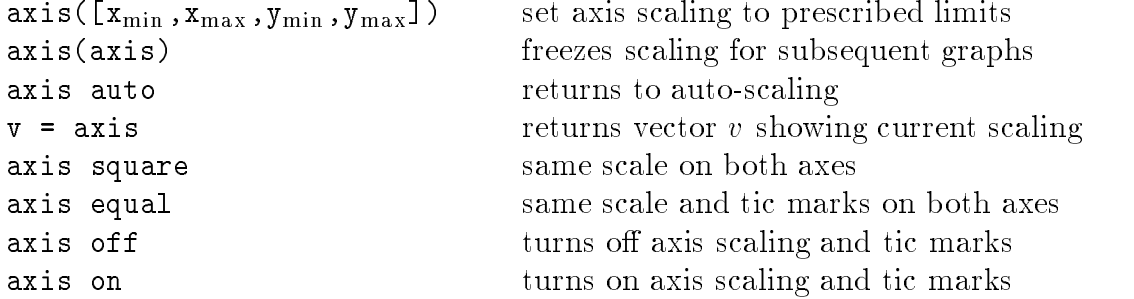

The axis command should be given  $after$  the plot command.

Two ways to make multiple plots on a single graph are illustrated by

```
r i viene pelle servelle serve blitt serve blitter voltet et letteristis
and by forming a matrix Y containing the functional values as columns
```

```
x	-
pi
 Y	
sinx sinx sinx
 plotxY
```
Another way is with hold. The command hold on freezes the current graphics screen so that subsequent plots are superimposed on it The axes may- however- become rescaled Entering hold off releases the "hold."

One can override the default linetypes- pointtypes and colors For example-

where  $\sim$  1 yrs is the single state of the single state of the single state of the single state of the single state of the single state of the single state of the single state of the single state of the single state of t  $plot(x, y1, '--', x, y2, '::', x, y3, '+')$ 

renders a dashed line and dotted line for the first two graphs while for the third the symbol + is placed at each node. The line- and mark-types are

Linetypes solid - dashed dotted - dashdot -

Marktypes point -- plus - star - circle o- xmark x

Colors can be specified for the line- and mark-types.

Colors yellow y- magenta m- cyan c- red r en blue blue beste beste beste beste beste beste beste beste beste beste beste beste beste beste beste beste b

For example- plotxyr plots a red dashed line

The command subplot can be used to partition the screen so that several small plots can be placed in one figure. See help subplot.

Other specialized 2-D plotting functions you may wish to explore via help are:

polar, bar, hist, quiver, compass, feather, rose, stairs, fill

#### Graphics hardcopy

A hardcopy of the current graphics figure can be most easily obtained with the MAT-LAB command print Entered by itself- it will send a highresolution copy of the current graphics figure to the default printer.

The  ${\tt printopt}$  M-file is used to specify the default setting used by the  ${\tt print}$  command. If desired- one can change the defaults by editing this le see help printopt

The command print  $filename$  saves the current graphics figure to the designated lename in the default le format If lename has no extension- then an appropriate extension such as -ps -eps or -jet is appended If- for example- PostScript is the default le format-le format-le format-le format-le format-le format-le format-le format-le format-le format-le

#### print lissajous

will contain a Post-Script letter which are the current can subset and contain a subset of the containst the c  $\mathbf{f}$  be printed using the system print community  $\mathbf{f}$  filence already existsoverwritten unless you use the -append option. The command

#### print append lissajous

will append the (hopefully different) current graphics figure to the existing file lissajous-ps In this way one can save several graphics gures in a single le

The default settings can- of course- be overwritten For example-

```
print -deps -f3 saddle
```
will save the encapsulated Postscript lens if it is an even  $\mathcal{A}$  . The graphic is  $\mathcal{A}$ is not the current figure.

#### 3-D line plots.

Completely analogous to plot in two dimensions- the command plot produces curves in three dimensional space If  $\mathcal{M}$  and  $\mathcal{M}$  and  $\mathcal{M}$  are three vectors of the same sizecommand  $plot3(x, y, z)$  will produce a perspective plot of the piecewise linear curve in space passing through the points whose coordinates are the respective elements of x- yand  $z$ . These vectors are usually defined parametrically. For example,

```
t	-
-
pi
 x	cost
 y	sint
 z	t-
b 
 plotxyz
```
will produce a helix which is compressed near the  $x-y$  plane (a "slinky"). Try it.

Just as for planar plots- a title and axis labels including zlabel can be added The features of axis command described there also hold for 3-D plots; setting the axis scaling to prescribed limits will- of course- now require a vector

#### 3-D mesh and surface plots.

Three dimensional wire mesh surface plots are drawn with the command mesh. The command mesh $(z)$  creates a three-dimensional perspective plot of the elements of the matrix z. The mesh surface is defined by the z-coordinates of points above a rectangular grid in the x-y plane. Try mesh(eye(10)).

Similarly- three dimensional faceted surface plots are drawn with the command surf  $Try surf(eye(10)).$ 

to draw the graph of a function  $\alpha$  fixing the a function  $\alpha$  rectangles vectors of the state of  $xx$  and yy which give partitions of the sides of the rectangle. With the function meshgrid one there the matrix a matrix  $\alpha$  , which column length is the whose column length is the column length of your column of your column of which equals yields you are follows you are follows you are follows you

xy meshgridxxyy

o are there computes a matrix  $\alpha$  matrix  $\alpha$  is the matrix  $\alpha$  f entry  $\alpha$  and  $\alpha$  are matrix  $\alpha$ and y-r-can be appeared to which mesh or surfully provided to the surfully of the surfully surface to the surf

You can, for example, draw the graph of  $z = e^{-x}$   $y^{-}$  over the square  $|-2, 2| \times |-2, 2|$ as follows  $(\text{try it})$ :

```
xx 	 -


yy = xx;
xy 	 meshgridxxyy

= 0.p ( ... = 1 + = ) ;
mesh(z)
```
of course- replace the replace three distributions of the replace the preceding with  $\alpha$ 

```
where the contract \mathcal{L} is the contract of the contract of \mathcal{L} . In the contract of \mathcal{L}
```
Try this plot with surf instead of mesh

As noted above- the features of the axis command described in the section on planar plots also hold for D plots as do the communications for the common the common the communications of the communications of the communications of the communications of the communications of the communications of the communi hold

The color shading of surfaces is set by the shading command. There are three settings for shading faceted default- interpolated and flat These are set by the commands shading faceted, shading interp, or shading flat

Note that on surfaces produced by surf- the settings interpolated and flat remove the superimposed mesh lines Experiment with various shadings on the surface produced above. The command shading (as well as colormap and view below) should be entered *after* the surf command.

The color profile of a surface is controlled by the colormap command. Available predefined colormaps include:

```
hsv (default), hot, cool, jet, pink, copper, flag, gray, bone
```
The community  $\mathbf{r}$  and  $\mathbf{r}$  are example-for the current-formal color problem  $\mathbf{r}$ figure. Experiment with various colormaps on the surface produced above.

The command view can be used to specify in spherical or cartesian coordinates the viewpoint from which the 3-D object is to be viewed. See help view.

The MATLAB function peaks generates an interesting surface on which to experiment  $\ldots$  colormap-  $\ldots$  colored  $\ldots$  . The view  $\ldots$ 

Plots of parametrically defined surfaces can also be made. The MATLAB functions sphere and cylinder will generate such plots of the named surfaces. (See type sphere and type cylinder.) The following is an example of a similar function which generates a plot of a torus

```
function 
xyz 	 torusrna
TORUS Generate a torus
\% \; torus(r,n,a) generates a plot of a torus with central
radius a and lateral radius results results resources the number of \simof the surface in the surface- interest input variables are optional are optional
with definition \alpha and \alpha is a contract of \alpha or \alpha . The contract of \alpha%

xyz 	 torusrna generates three nbyn
% matrices so that surf(x,y,z) will produce the torus.
%
% See also SPHERE, CYLINDER
if nargin < 3, a = 1; end
if nargin < 2, n = 30; end
if nargin is a contract of the contract of the contract of the contract of the contract of the contract of the
theta = pi*(0:2:2*n)/n;phi = 2*pi*(0:2:n)'/n;xx = (a + r * cos(\phi h i)) * cos(\theta h e t a);yy = (a + r * cos(\phi h i)) * sin(\theta h e t a);zz = r*sin(phi)*ones(size(theta));if nargout == 0surf(xx,yy,zz)ar = (a + r)/sqrt(2);axis
arararararar
else
```
 $x = xx; y = yy; z = zz;$ end

Other 3-D plotting functions you may wish to explore via help are:

meshz, surfc, surfl, contour, pcolor

#### Handle Graphics

Beyond those described above- MATLABs graphics system provides low level functions which permit one to control virtually all aspects of the graphics environment to produce sophisticated plots. Enter the command  $set(1)$  and  $gea, set(ans)$  to see some of the properties of gure which one can control This system is called Handle Graphics- for which one is referred to the MATLAB User's Guide.

#### - Sparse Matrix Computations and the computations of the computations of the computations of the computations o

In performing matrix computations- MATLAB normally assumes that a matrix is a matrix may be non-place in any bearing in a matrix may be no first may be nonzero in a matrix of the second suciently many zero entries- computation time could be reduced by avoiding arithmetic operations on zero entries and less memory could be required by storing only the nonzero entries of the matrix. This increase in efficiency in time and storage can make feasible the solution of signicantly larger problems than would otherwise be possible MATLAB provides the capability to take advantage of the sparsity of matrices

 $\mathbf{f}$  two storage modes-default the default The functions  $\mathbf{f}$  the functions  $\mathbf{f}$ - nn a modes for a modes for a modes for a modes for a matrix  $\sim$  and  $\sim$  and  $\sim$   $\sim$   $\sim$   $\sim$ returns the number of nonzero elements in A

A sparse matrix is stored as a linear array of its nonzero elements along with their row and column indices If a full tridial matrix  $\mathcal{A}$  is column in a full tridial matrix  $\mathcal{A}$ 

 $F = \text{floor}(10*\text{rand}(6)); F = \text{triu}(\text{tril}(F,1), -1);$ 

then the statement  $S = sparse(F)$  will convert F to sparse mode. Try it. Note that the output lists the nonzero entries in column ma jor order along with their row and column indices. The statement  $F = \text{full}(S)$  restores S to full storage mode. One can check the storage mode of a matrix  $A$  with the command issparse $(A)$ .

A sparse matrix is- of course- usually generated directly rather than by applying the function sparse to a full matrix A sparse banded matrix can be easily created via the function specifying diagonal matrix  $\mathcal{A}$  for example-indicated matrix  $\mathcal{A}$  for example  $\mathcal{A}$  for example  $\mathcal{A}$ is created by

```
m = 6; n = 6; e = ones(n, 1); d = -2*e;
e speede van die gebeure oor de maar de maak van die speede van die gewone van die gewone van die gewone van d
```
the integral vector is the integral vector in which diagonals the columns of the columns of  $\mathbb{R}^n$  $\blacksquare$  . The placed values of m and n and-n and-n and-n and-n and-n and-n and-n and-n and-n and-n and-n and-n and-n and-n and-n and-n and-n and-n and-n and-n and-n and-n and-n and-n and-n and-n and-n and-n and-n and-n and instead of !--" See help spdiags for further features of spdiags

The sparse analogs of eye- zeros- ones- and randn for full matrices are- respectively-

speye, sparse, spones, sprandn

The latter two take a matrix argument and replace only the nonzero entries with ones and accepting the critical random numbers of the sparsity the sparsity of the sparsity the sparsity of the sparsity structure to be randomized. The command  $\texttt{sparse(m,n)}$  creates a sparse zero matrix.

The versatile function sparse permits creation of a sparse matrix via listing its nonzero entries Try-entries Try-entries Try-entries Try-entries Try-entries Try-entries Try-entries Try-entries Try-en

```
is a constant of the contract of the contract of the contract of the contract of the contract of the contract of the contract of the contract of the contract of the contract of the contract of the contract of the contract
S = sparse(i,j,s,4,3), full(S)
```
In general- if the vector s lists the nonzero entries of S and the integral vectors i and j list their corresponding row and column indices- then

```
sparse(i,j,s,m,n)
```
will create the desired sparse  $m \times n$  matrix S. As another example try

 $n = 6$ ; e = floor(10\*rand(n-1,1)); E = sparse(2:n,1:n-1,e,n,n)

The arithmetic operations and most MATLAB functions can be applied independent of storage mode. The storage mode of the result? Operations on full matrices always give full results Selected other results are Ssparse- Ffull

Sparse SS SS S-S S-F S<sup>b</sup> n S-b n SnS Full:  $S+F$ ,  $S \ F$ ,  $S \ F$ ,  $F \ S$ Sparse:  $inv(S)$ , chol(S), lu(S), diag(S), max(S), sum(S)

For sparse S- eigS is full if <sup>S</sup> is symmetric but undened if <sup>S</sup> is unsymmetric svd requires a full argument of matrix built from blocks-built from blocks-built from blocks-built from a matrix of constituent block is sparse

You may wish to compare- for the two storage modes- the eciency of solving a tridi  $\mathcal{A}$  - is defined as a sample of the state of the state  $\mathcal{A}$  , and the state of the state  $\mathcal{A}$ the following two command lines

```
den anders de la den de de la de la de la de la de la de la de la de la de la de la de la de la de la de la de
b = ones(n, 1); s = sparse(b); tic, T\ s; sparsetime = toc, tic, A\ b; full time = toc
```
#### 20. Reference.

There are many MATLAB features which cannot be included in these introductory notes Listed below are some of the Matter functions and operators and operators are monocologically and operators by subject area". Use the on-line help facility or consult the Reference Guide for more detailed information on the functions

There are many functions beyond these There exist- in particular- several toolboxes of functions for specific areas". Thcluded among such are signal processing, control systems, robustcontrol- system identication- optimization- splines- chemometrics- analysis and symbolic is the symbolic mathematical networks-mathematic mathematic mathematic mathematic mathematic mathemat  $\mathcal{A}$  and statistics These can be explored via the community the community of  $\mathcal{A}$ 

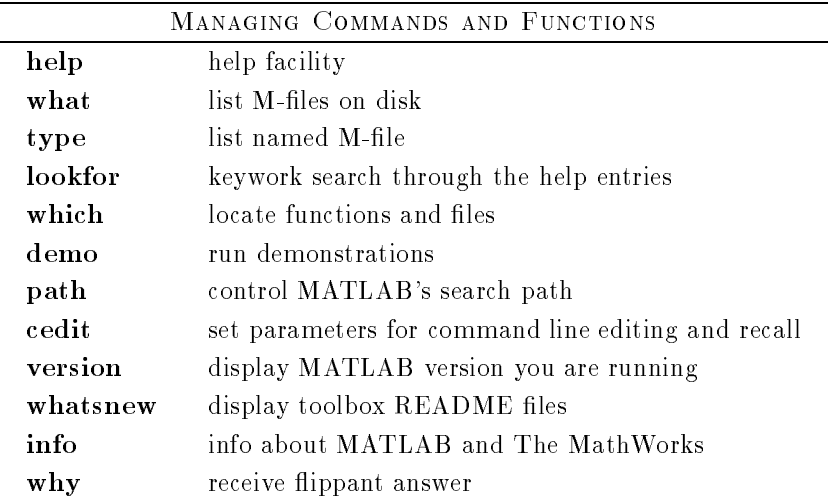

| MANAGING VARIABLES AND THE WORKSPACE |                                           |
|--------------------------------------|-------------------------------------------|
| who                                  | list current variables                    |
| whos                                 | list current variables, long form         |
| save                                 | save workspace variables to disk          |
| load                                 | retrieve variables from disk              |
| clear                                | clear variables and functions from memory |
| pack                                 | consolidate workspace memory              |
| size                                 | size of matrix                            |
| length                               | length of vector                          |
| $\bf disp$                           | display matrix or text                    |

<sup>-</sup> Source: MATLAB Reference Guide, version 4.1

The toolboxes, which are optional, may not be installed on your system.

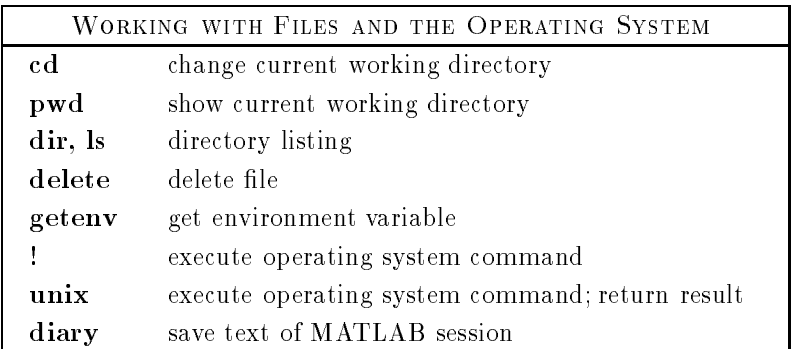

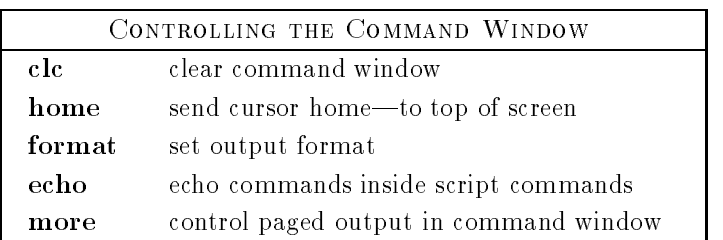

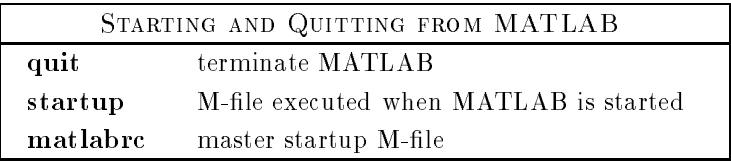

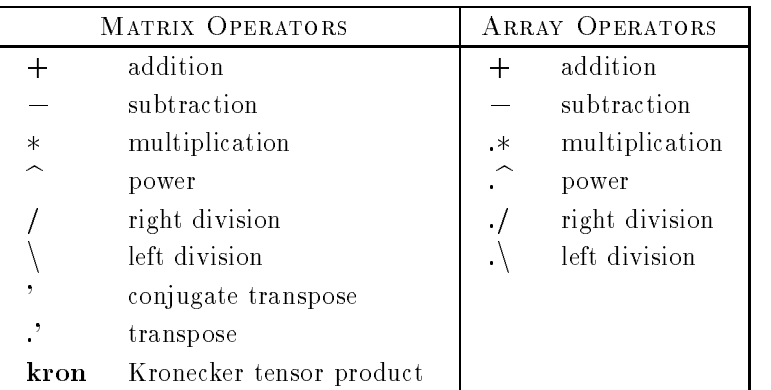

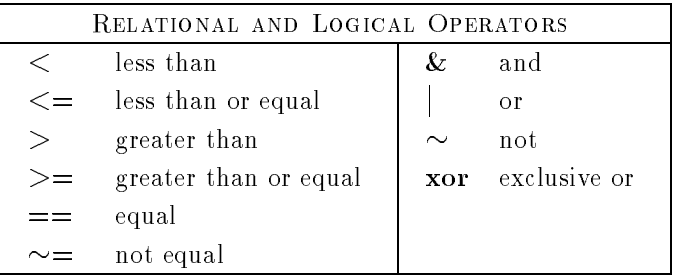

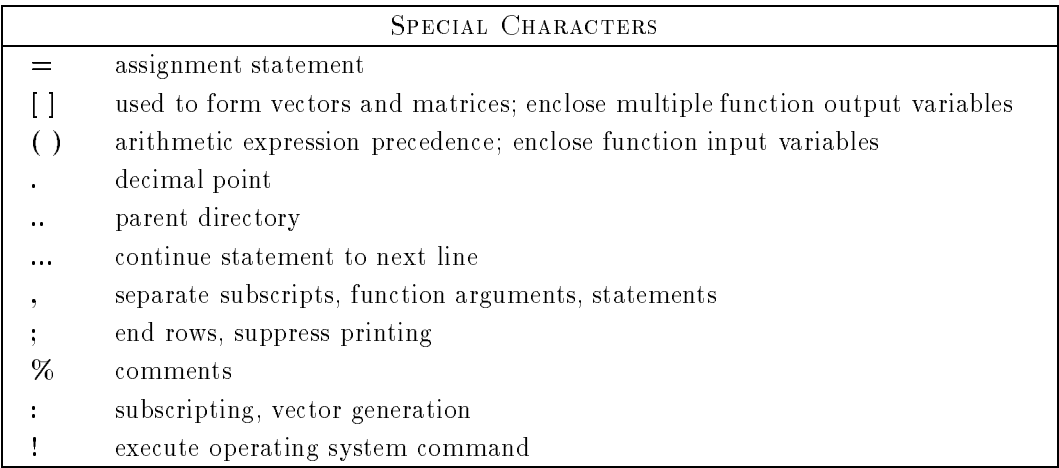

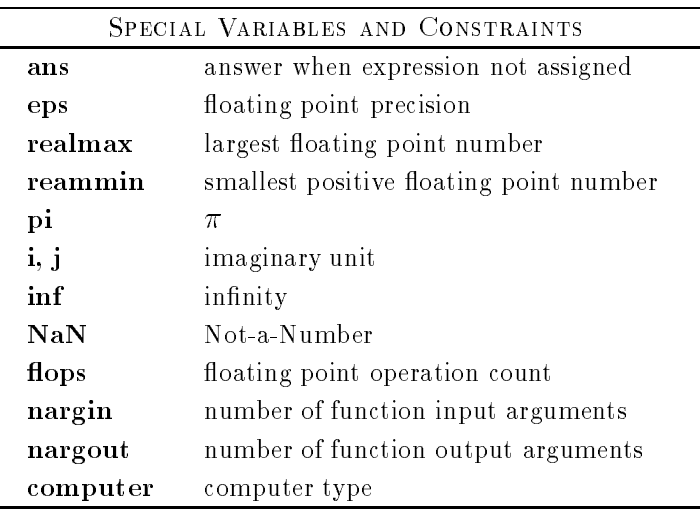

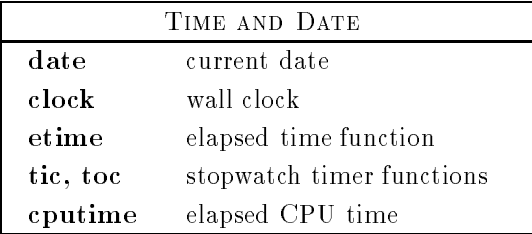

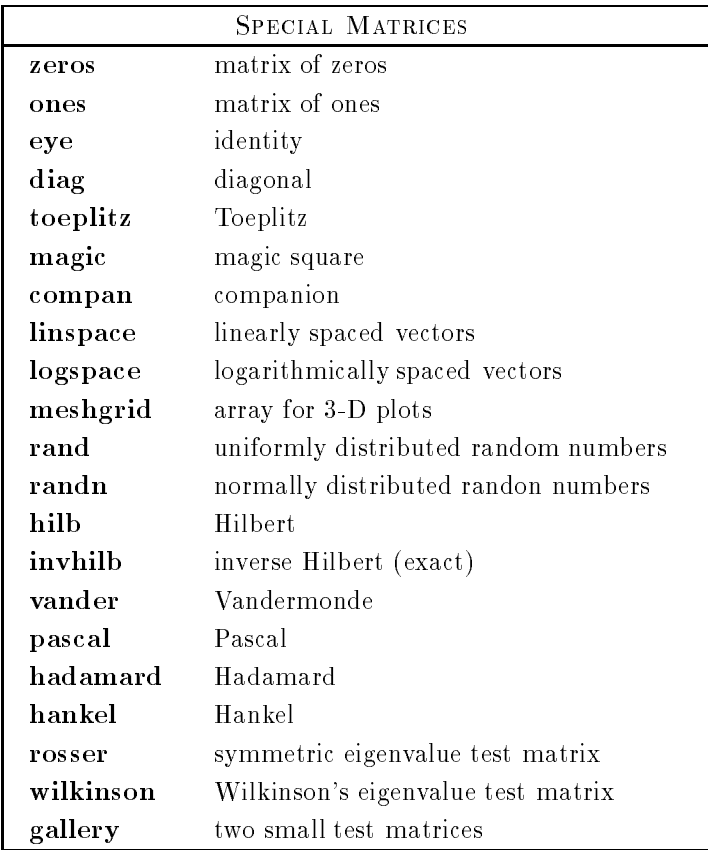

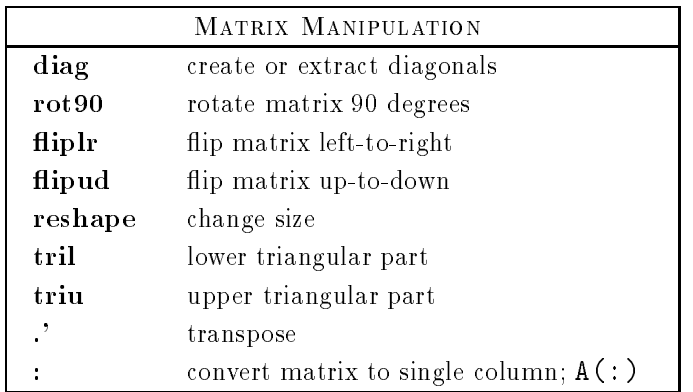

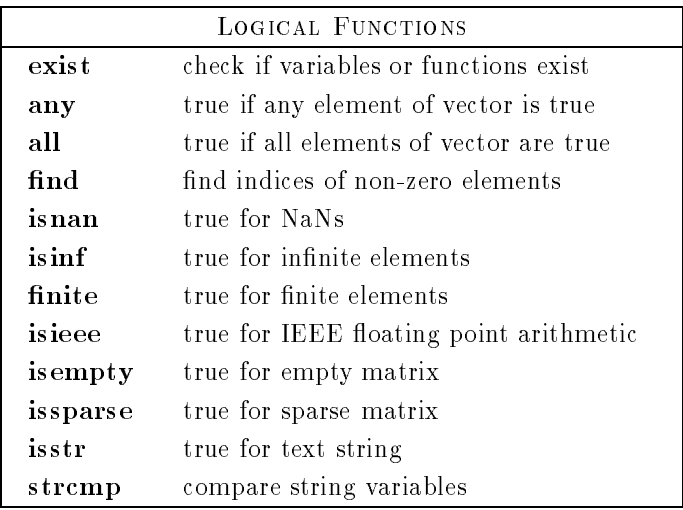

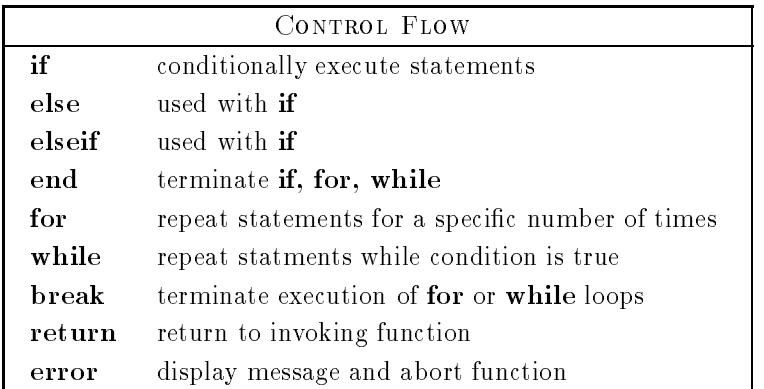

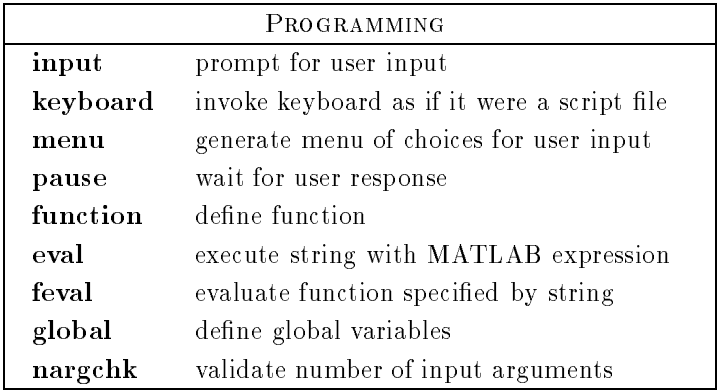

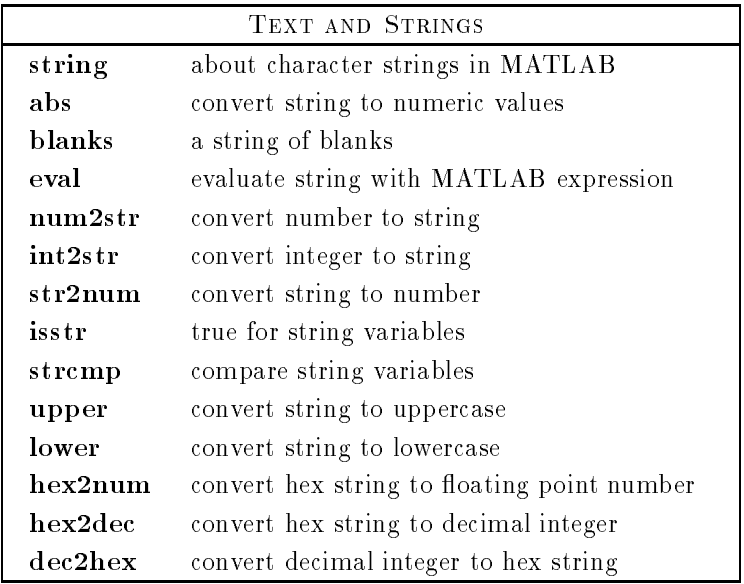

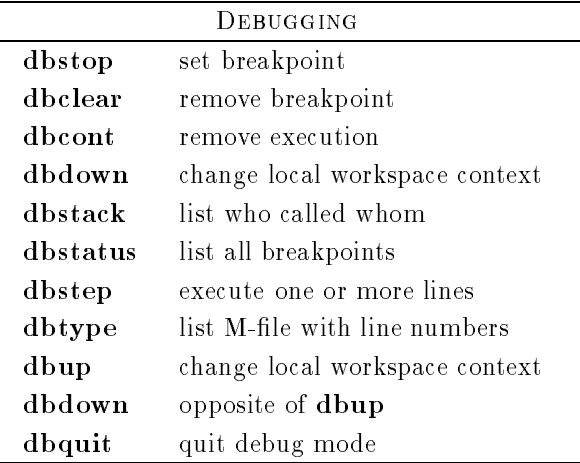

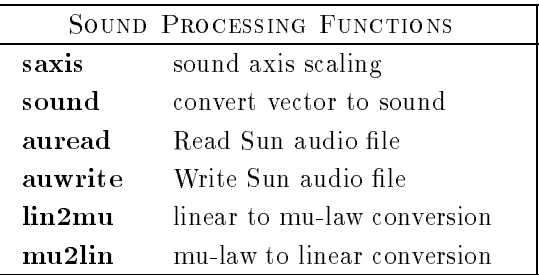

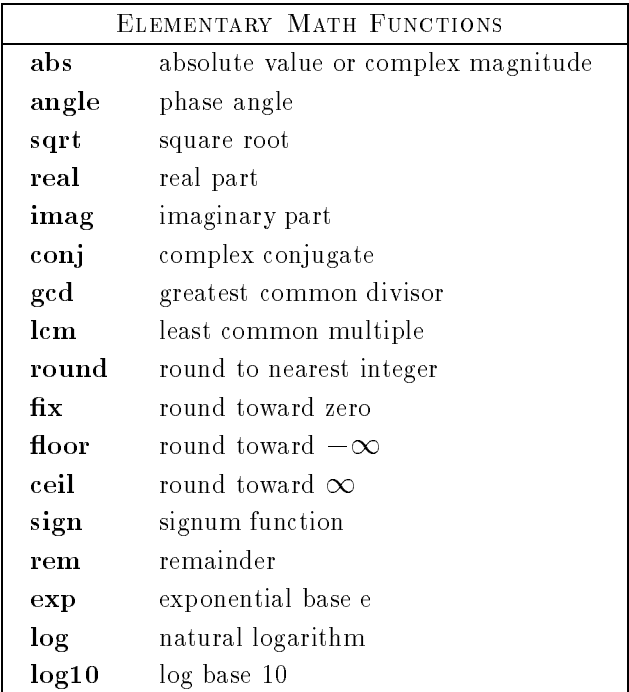

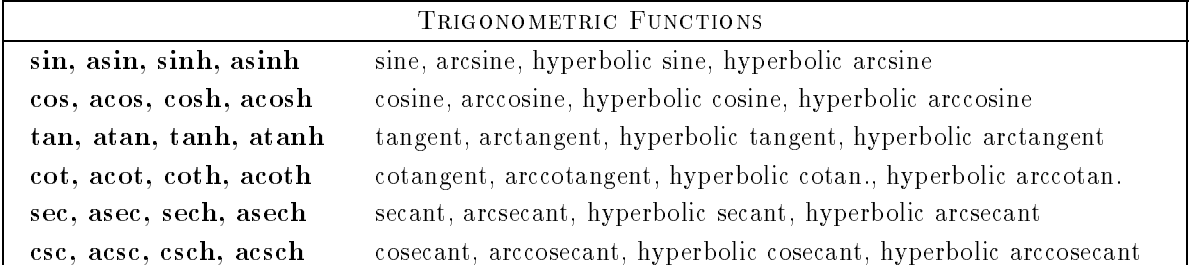

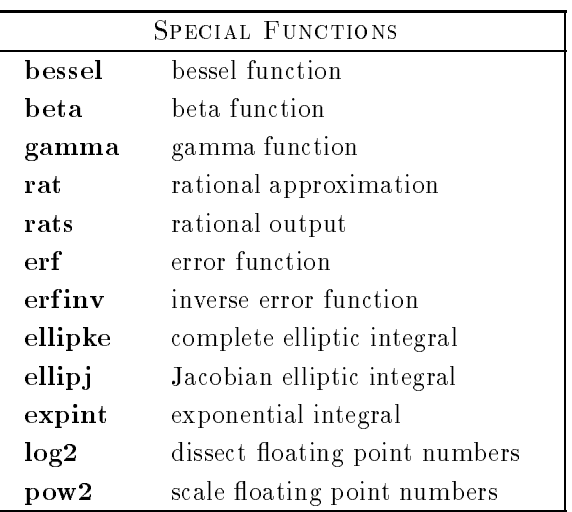

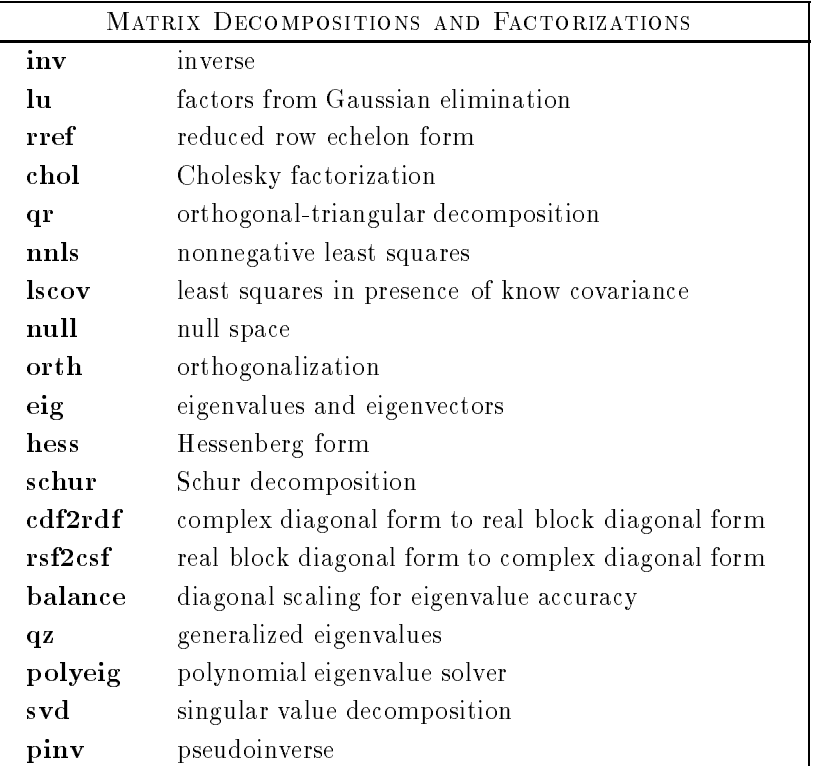

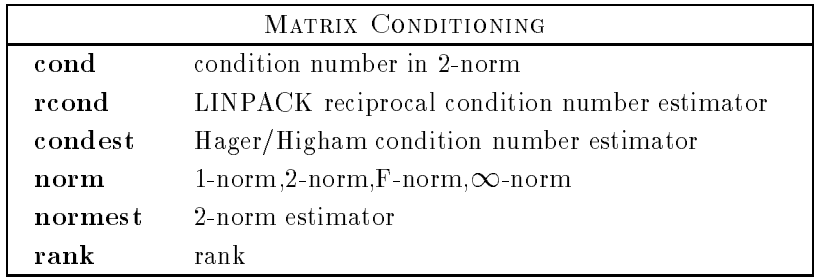

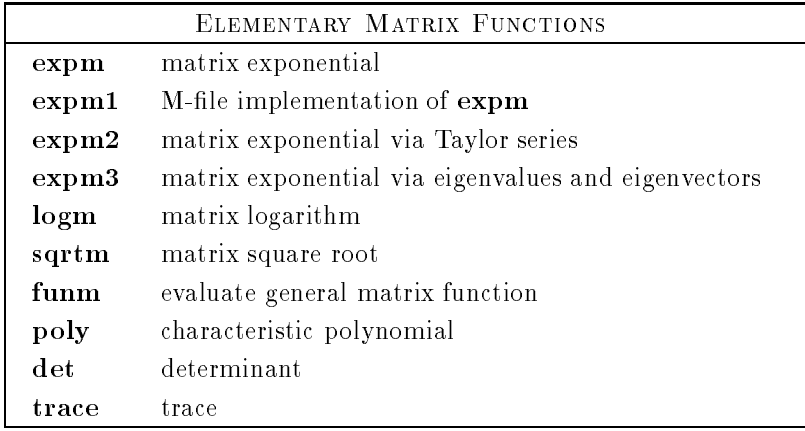

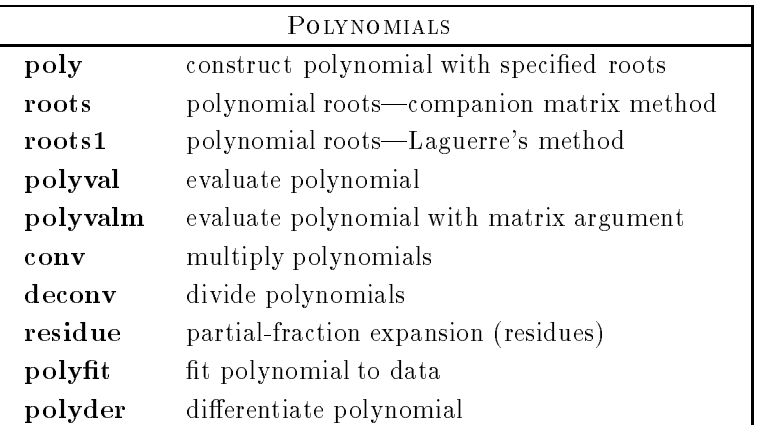

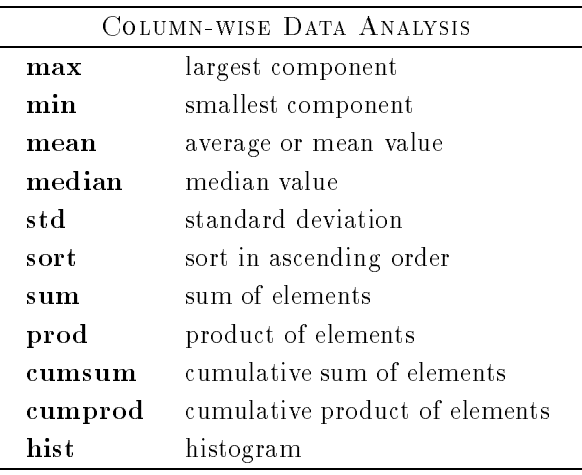

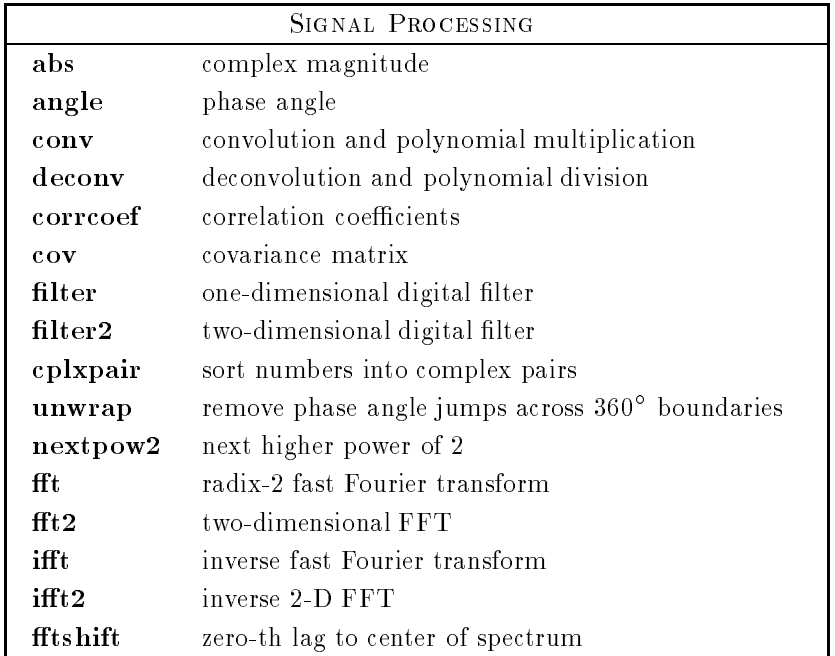

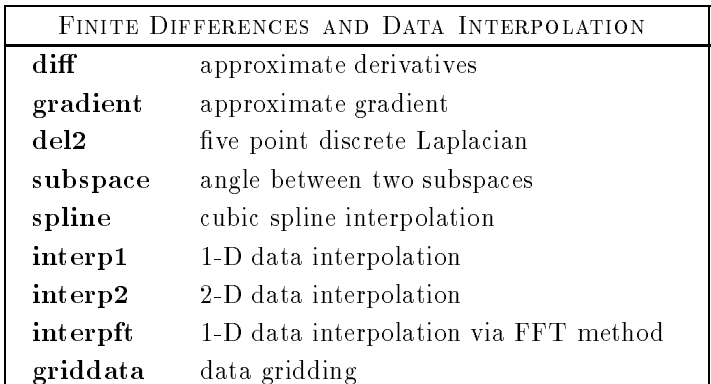

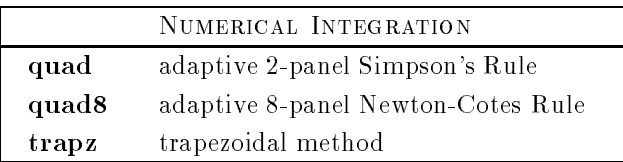

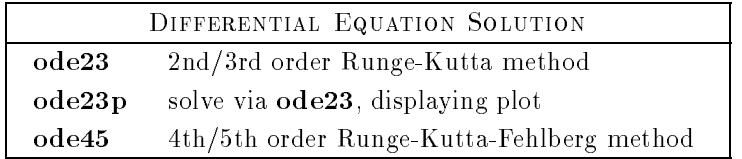

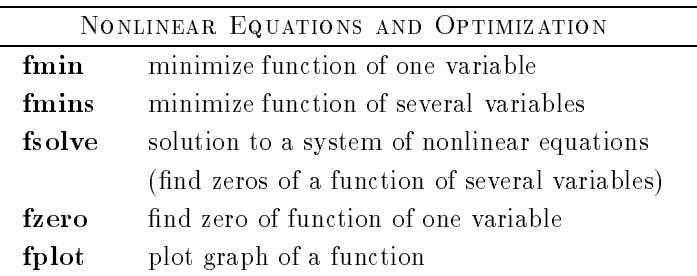

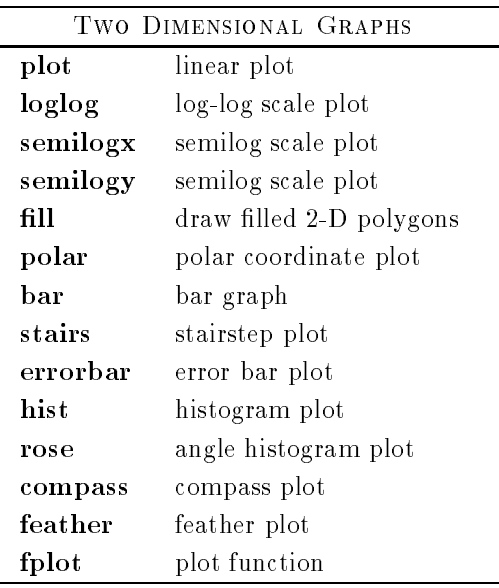

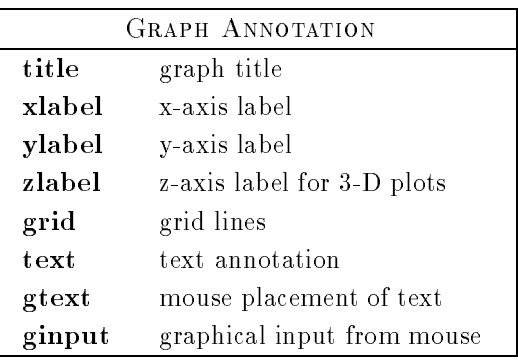

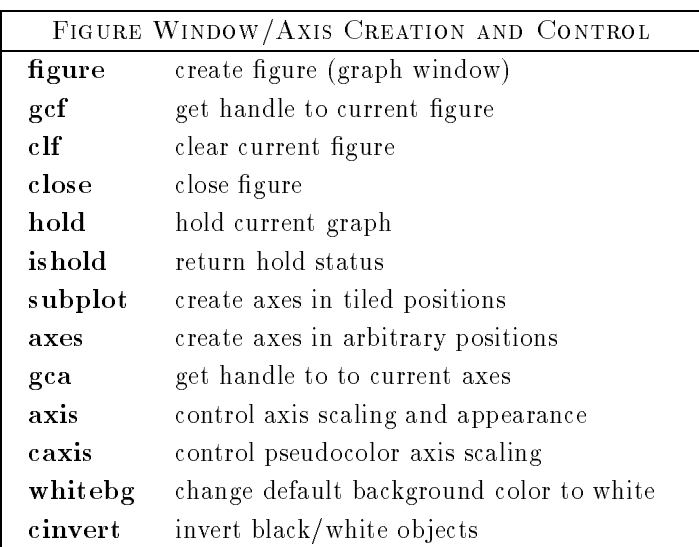

### Graph Hardcopy and Storage

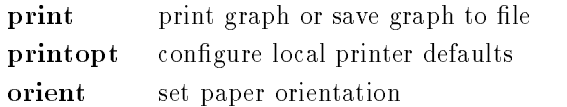

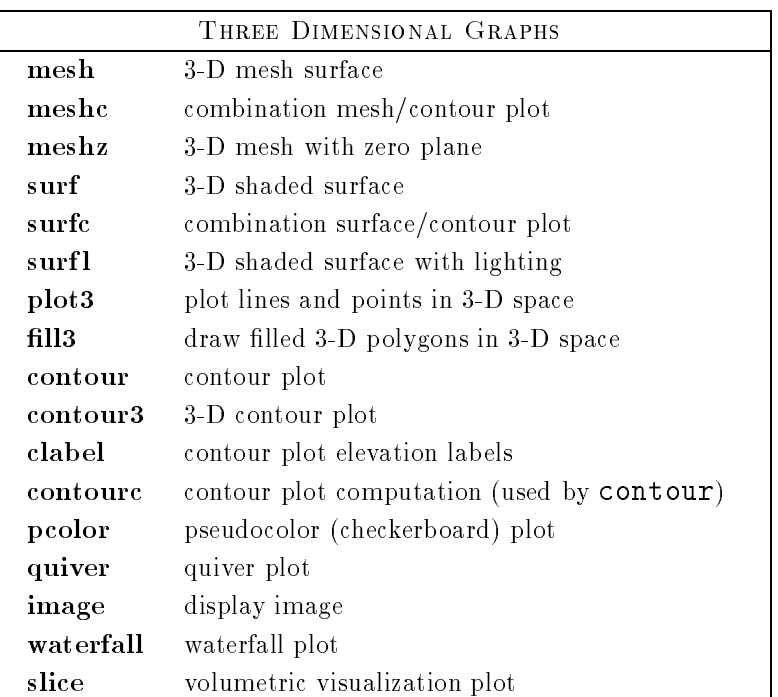

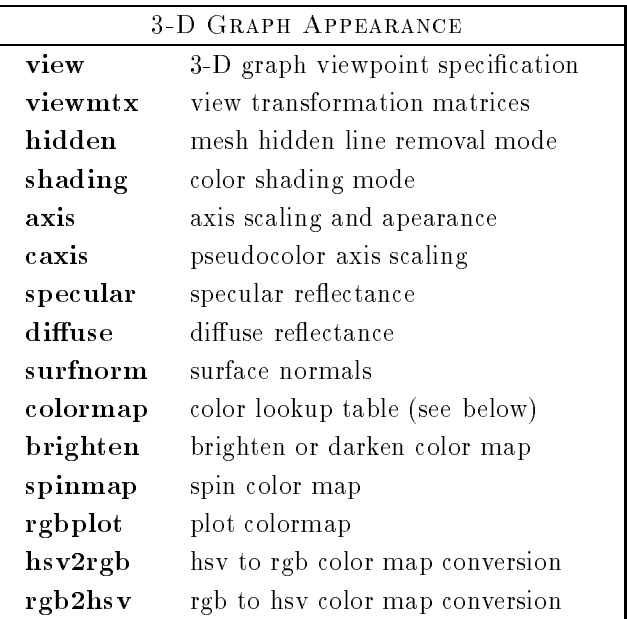

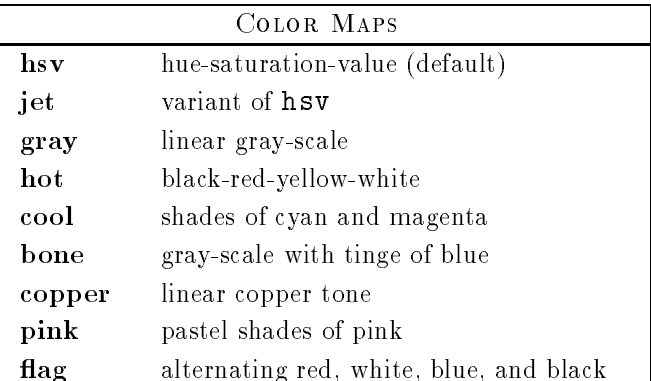

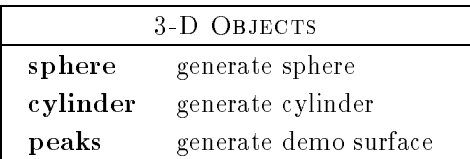

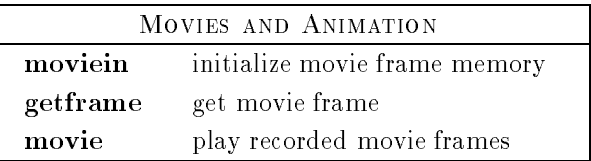

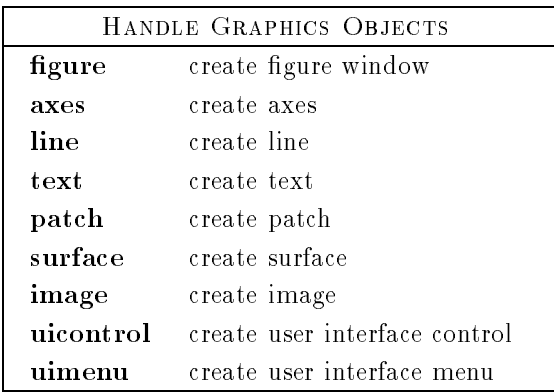

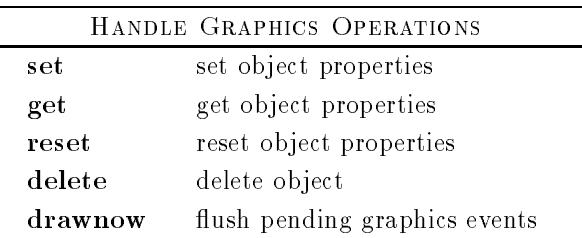

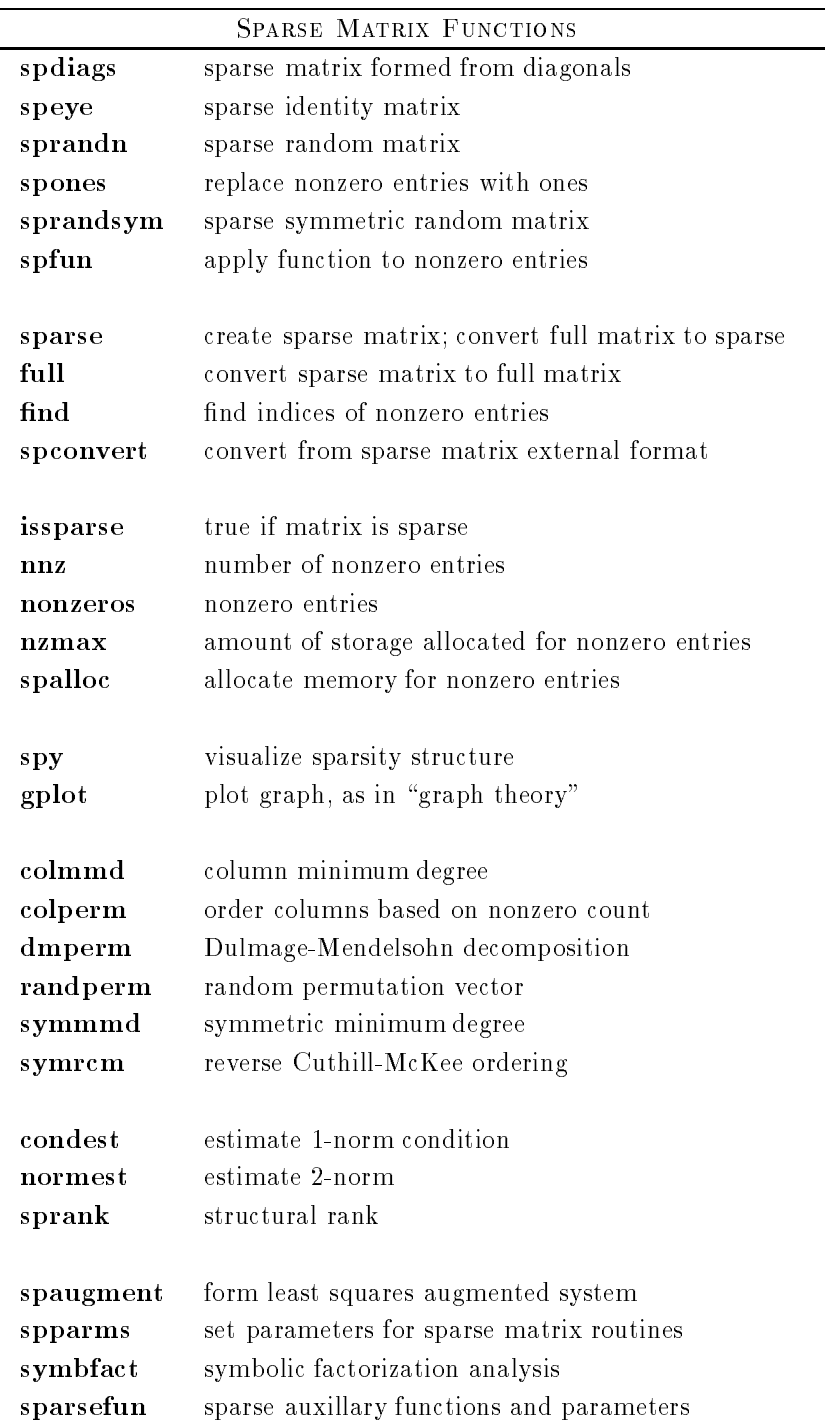